Dear Parents,

CONGRATULATIONS! Your child has access to a wonderful world of books through www.raz-kids.com because your school has subscribed to the online library of exciting reading materials. Raz-Kids helps students improve their reading skills as they listen to a book read for modeled fluency. Then, if the computer has a built-in record function, they can record themselves reading the same book. Or, students can read the book to themselves or aloud for practice. Interactive quizzes are available at the end of each book to check for understanding.

## **Here is how to access the website and your child's reading assignment from any computer connected to the Internet:**

1. Go to www.raz-kids.com from your Internet browser and click on **LOG IN**.

2. Type in the teacher's username **jperezj** and click **GO**.

3. Find your name on the chart and click on that symbol.

4. Type your child's password:

5. The books in your child's assignment and stars earned appear on a personal assignment page. Your child can choose to listen, read, or take a quiz by clicking on the symbols below each book.

Remember, the more your child reads, the better reader he or she will become!

**RAARAARAARA** As always thank you for your continued support and cooperation!

Thank you, *Mrs. Perez-Walker*

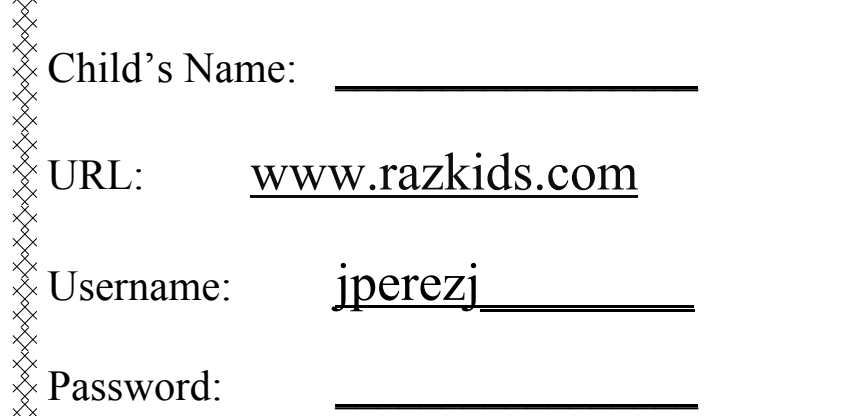